Última modificación: 03/07/2020

### **INICIACIÓN**

### **Iniciación al uso de Macros en Fiji** Iniciación abuso<sub>c</sub>al (SMOC)<br>
Iniciación abuso<sub>c</sub>al (SMOC)<br>
Macroscent Fiji<br>
<sub>confocal cha@istas.csic.es</sub><br>
Servicio de Microscopia Newton.uam.es/confocal<br>
Servicio de Microscopia Newton.uam.es/confocal Heldion Rived 1922

confocal-cbm@listas.csic.es

www.cbm.uam.es/confocal

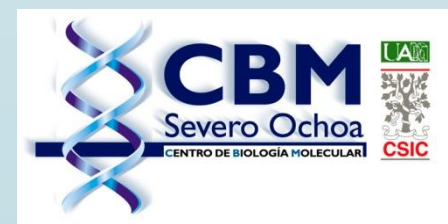

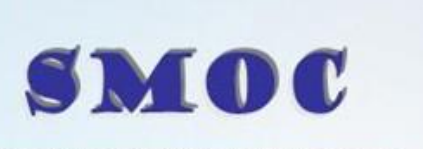

SERVICIO DE MICROSCOPIA OPTICA Y CONFOCAL

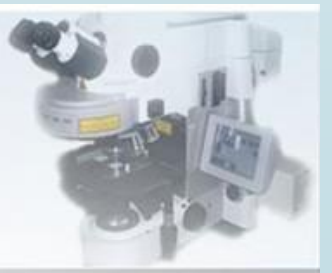

Última modificación: 03/07/2020

#### $\triangle$ Introducción

- **❖ Problema a resolver**
- ◆ Herramienta Record
- Potenciar esta macro esta macro piica<br>
esta macro piica<br>
nar directorios<br>
con Listas<br>
SCOP
	- ◆ Seleccionar directorios
	- ◆ Trabajar con Listas
	- **\*** Iterar listas
- Consejos e información A Introducción<br>
A Problema a resolver<br>
A Herramienta Record<br>
A Potenciar esta macro Pitica y Confocal (SMOC)<br>
A Potenciar esta macro Pitica y Confocal<br>
A Seleccionar directorios<br>
A Trabajar con Listas<br>
A Consejos e informa

### INTRODUCCION

Una macro es un código que traduce cada acción a una línea de texto y permite repetir tareas de forma sencilla.

Las macros os pueden ayudar a realizar trabajos largos y repetitivos en unos pocos "clicks" de forma rápida y fácil. Servicio de Microscopia de Microscopia de Microscopia de Microscopia de Microscopia de Microscopia de Microscopia de Servicio de Microscopia de Microscopia de Microscopia de Microscopia de Microscopia de Microscopia de Mic d de lexio y permie repetions<br>copia Controlada<br>cos en unos pocos "clicks"

### PROBLEMA A RESOLVER

\* Pasos a seguir para esta macro:

- 1. Abrir la imagen
- 2. Separar los canales
- 3. Guardar todos los canales Ia imagen<br>arar los canales<br>Copia No des Mandes<br>Copia No des

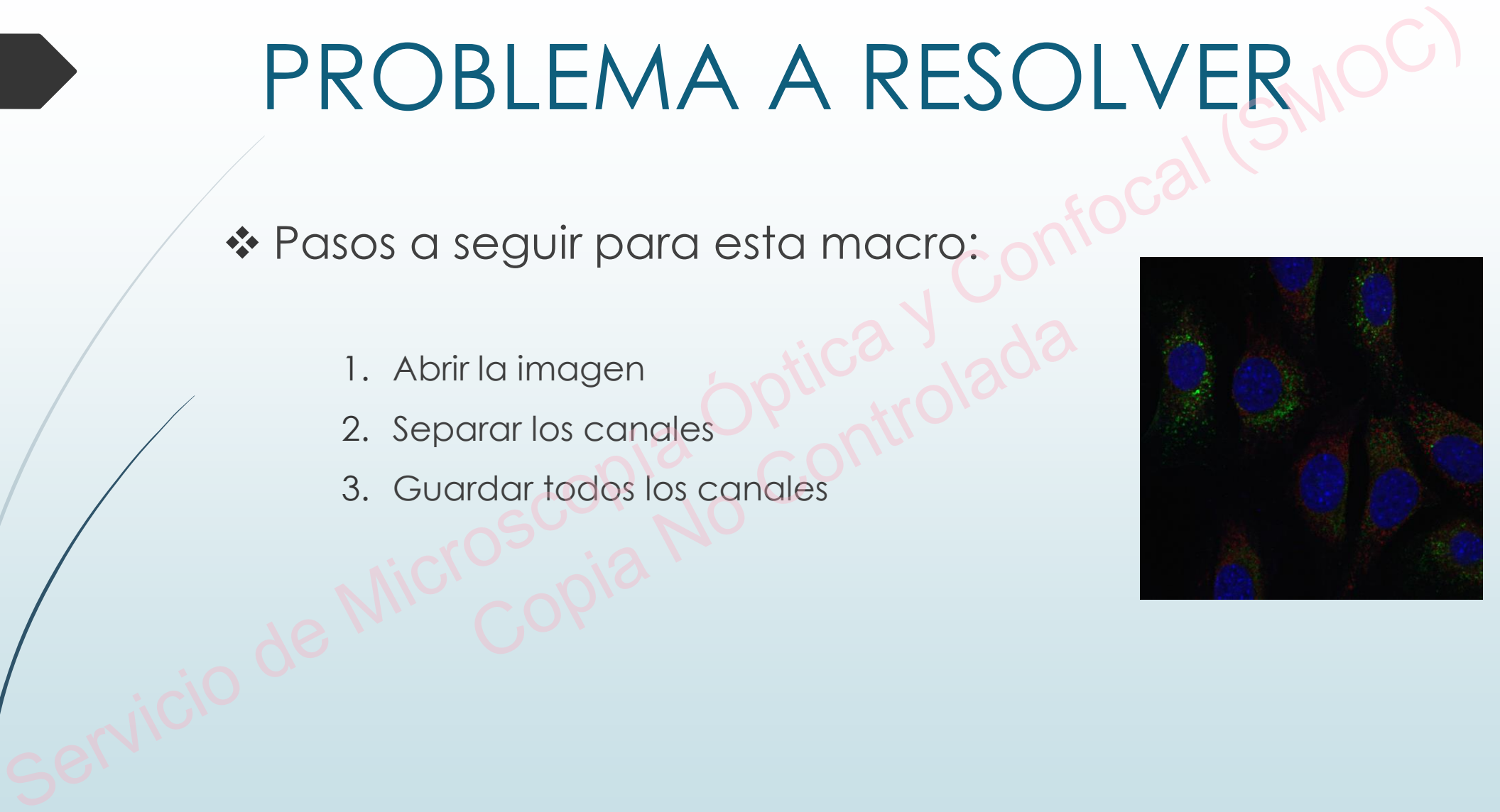

### Herramienta Record

Útil para convertir a texto todas las acciones

◆ Permite crear macros reutilizables fácilmente

 CUIDADO: Graba TODAS las acciones dentro de Fiji crear macrosfeuțilizables fé

 Lo emplearemos para definir la estructura de nuestras macros Servicio de Microscopia Conformation de Microscopia (SMOC)<br>Servicio de Microscopia de Microscopia Vermite crear macros reutilizables fácilmente<br>Servicio de Lo emplearemos para definir la estructura de nuestras<br>Servicio de

### Herramienta Record

**❖ Abrir la herramienta** en la pestana Plugins > Macros > Record…

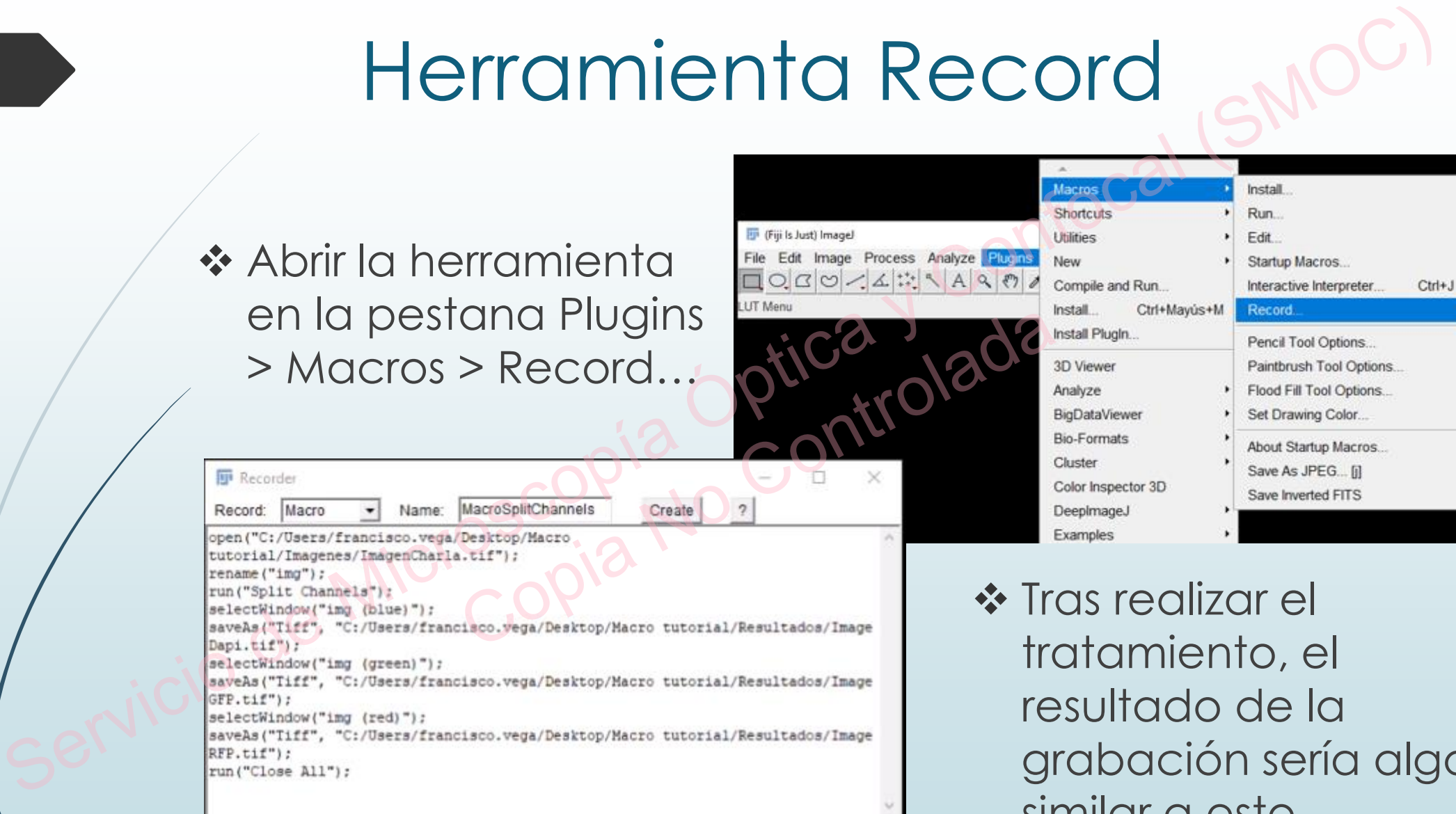

❖ Tras realizar el tratamiento, el resultado de la grabación sería algo similar a esto.

### Herramienta Record

❖ Tras dar al botón create aparecerá la siguiente pantalla y en ella comenzaremos a editar la macro.

**❖ Es muy importante** guardar la macro para que se ejecute correctamente tras los cambios que haremos.

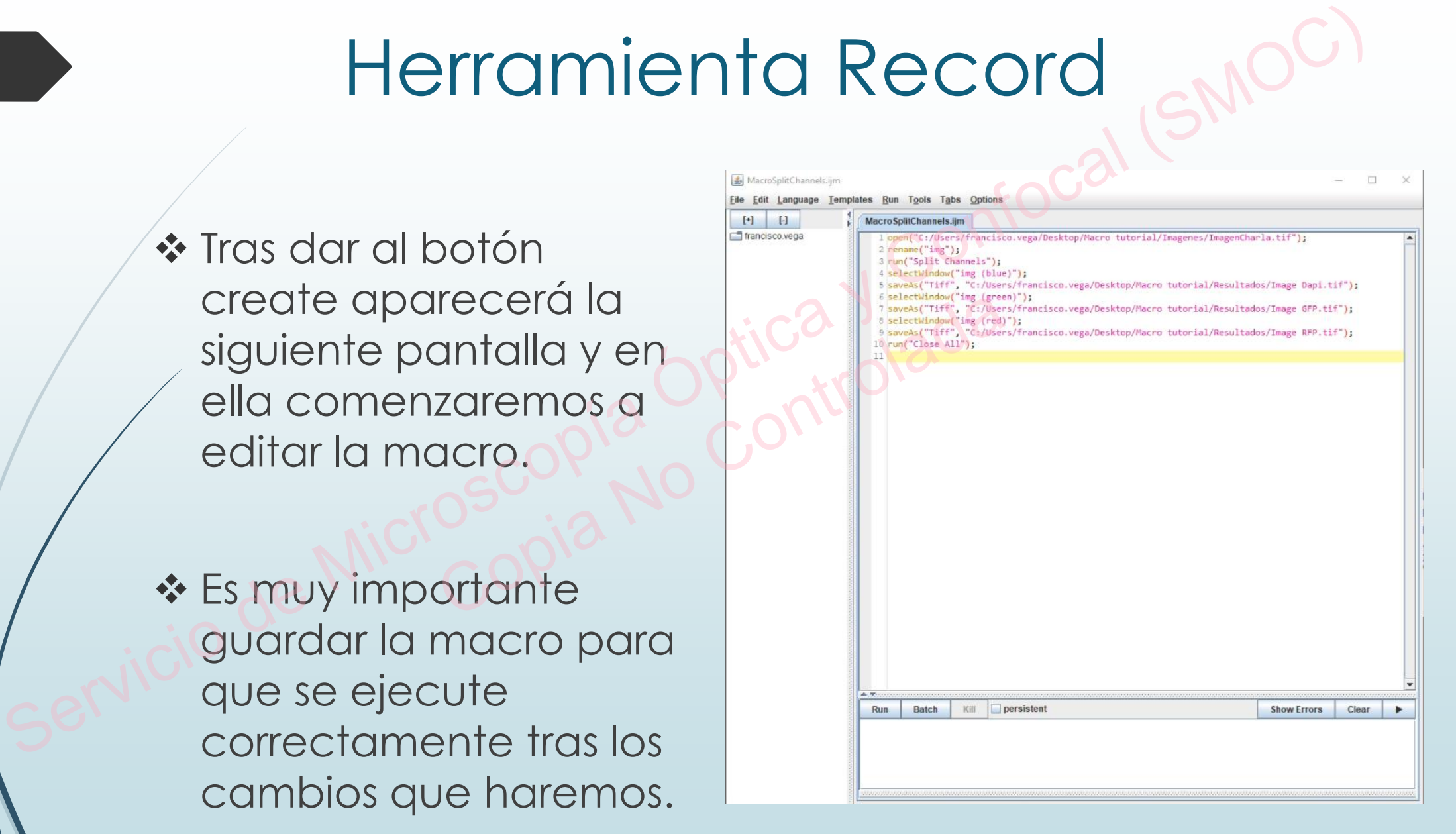

# POTENCIAR ESTA MACRO **Seleccionar el directorio de múltiples imágenes<br>
Seleccionar el directorio de múltiples imágenes<br>
Selección de directorio<br>
Selección de directorio<br>
Seconfocal (SMOC)<br>
Seconfocal (SMOC)<br>
Selección de seste<br>
Seconfocal (SMO**

◆ Seleccionar el directorio de múltiples imágenes

- Uso de variables para almacenarlo
- ◆ Selección de directorio
- Listar los archivos de este
- **\* Recorrer la lista con los archivos** e variables para aimacenario<br>ción de directorio<br>los archivos de este<br>rer la lista con los archivos<br>os archivos no son imágene

Si algunos archivos no son imágenes ¿Qué hago?

### Seleccionar un directorio

- Permite elegir el directorio donde estan las imágenes cada vez que ejecutemos la macro. Seleccionar un directorio don estan las imágenes<br>
cada vez que ejecutemos la macro.<br>
Conformation est extretura donde almacenar esta<br>
dirección, esta estructura es una VARIABLE<br>
Confocal (SMOC)<br>
Conformation est un differe
	- Necesitamos una estructura donde almacenar esta dirección, esta estructura es una VARIABLE amos una estructura donde<br>n, esta estructura es una VA<br>ables nos permiten guardar i<br>erior y utilizarlo múltiples vec
	- Las variables nos permiten guardar un dato cualquiera en su interior y utilizarlo múltiples veces

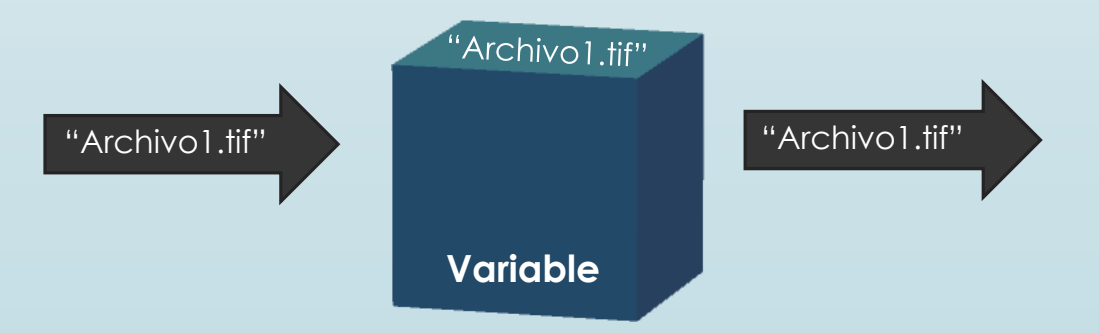

# Seleccionar un directorio Seleccionar un directorio<br>
\*¿Cómo aplicamos esto a una macro?<br>
Usaremos la función getDirectory() para abrir un<br>
cuadro de selección de directorio.<br>
Todo esto lo almacenaremos en una variable llamade<br>
"origen"<br>
Esta variab

¿Cómo aplicamos esto a una macro?

Usaremos la función getDirectory() para abrir un cuadro de selección de directorio

Todo esto lo almacenaremos en una variable llamada "origen" de selección de directorio<br>sto lo almacenaremos en ur<br>"<br>riable la usaremos para abri

Esta variable la usaremos para abrir las imágenes

# Seleccionar un directorio Selection and the Conformation of the Microsoft Conformation of the Conformation of the Conformation of the Conformation of the Conformation of the Conformation of the Conformation of the Conformation of the Conformation

- 
- 
- 
- 
- 
- 
- 
- 
- 
- w("img (blue)");<br>w("img (blue)");<br>w("img (green)");<br>w("img (green)");<br>f", "C:/Users/francisco.vega/Desktop/Macro tutorial/Resultados/Imag<br>w("img (red)");<br>All");<br>COPIC (Description of the control tutorial/Resultados/Imag<br>Al

PROBLEMA!! => No coge el nombre de las imágenes y solo me abre una y mal…

### Listar las imágenes

¿Cómo conseguimos que abra las imágenes?

Usaremos la estructura lista, para ordenar todas las imágenes y así poder abrirlas. Servicio de Microsoft de Microsoft de Microsoft de Microsoft de Microsoft de Microsoft de Microsoft de Microsoft de Microsoft de Microsoft de Microsoft de Microsoft de Microsoft de Microsoft de Microsoft de Microsoft de Mi

¿Cómo creamos esa lista?

Usaremos la función getFileList() para crear una lista a partir del directorio seleccionado. nes y así poder abrirlas.<br>De creamos esa lista?<br>Ios la función getFileList() pa<br>el directorio seleccionado.

### Listar las imágenes de Microscopía Óptica y Confocal (SMOC)

- 
- 
- 
- 
- 
- 
- 
- 
- 
- els");<br>
g (blue)");<br>
C:/Users/francisco.vega/Desktop/Macro tutorial/Resultados/Image |<br>
g (green)");<br>
g (red)");<br>
C:/Users/francisco.vega/Desktop/Macro tutorial/Resultados/Image |<br>
COPIC |

#### ALERTA SPOILER => No funciona haciendo open() de la Servicio lista

### Trabajar con listas

### ¿Cómo recorremos esa lista?

Las listas son estructuras ordenadas con un valor ordinal (1,2,3…) y un dato.

Para acceder al dato solo tenemos que llamar a la lista e indicarle su posición en esta. EJ: Servicio de Microscopia (SMOC)<br>Servicio de Microscopia (SMOC)<br>Las listas son estructuras ordenadas con un valor<br>ordinal (1,2,3,..) y un dato.<br>Para acceder al dato solo tenemos que llamar a la lista e indicarle su posición cceder al dato solo tenemo<br>arle su posición en esta. EJ:<br>nombrelmg = listalmagenes[

nombreImg = listaImagenes[1]

Si queremos saber la longitud de una lista hay que usar la siguiente función:

listaImagenes.lenght

Para poder hacer esto necesitamos usar un bucle

### Iterar en la lista

¿Cómo usamos el bucle FOR? El bucle For necesita 3 datos para trabajar: for(z=0; z<listaImagenes.length; z++) Dato 1: Desde que valor empiezo Dato 2: Hasta que valor hay que iterar Dato 3: Tamaño del salto (Habitualmente de 1 en 1) **de Microscopia Conformation Conformation**<br> **de Microsoft Conformation**<br>
El bucle For necesita 3 datos para trabajar:<br>
for(z=0; z<listalmagenes.length; z++)<br>
Dato 1: Desde que valor empiezo<br>
Dato 2: Hasta que valor hay que or(z=0; z<listalmagenes.leng<br>Desde que valor empiezo<br>Hasta que valor hay que ite<br>Tamaño del salto (Habitual

Servicio

Como habéis visto, iteramos en una variable llamada "**z**" que es la que contiene el valor actual de la iteración

### Iterar en la lista

### Con todo esto ya podremos trabajar

Una vez puesto en orden todo esto, ya podremos

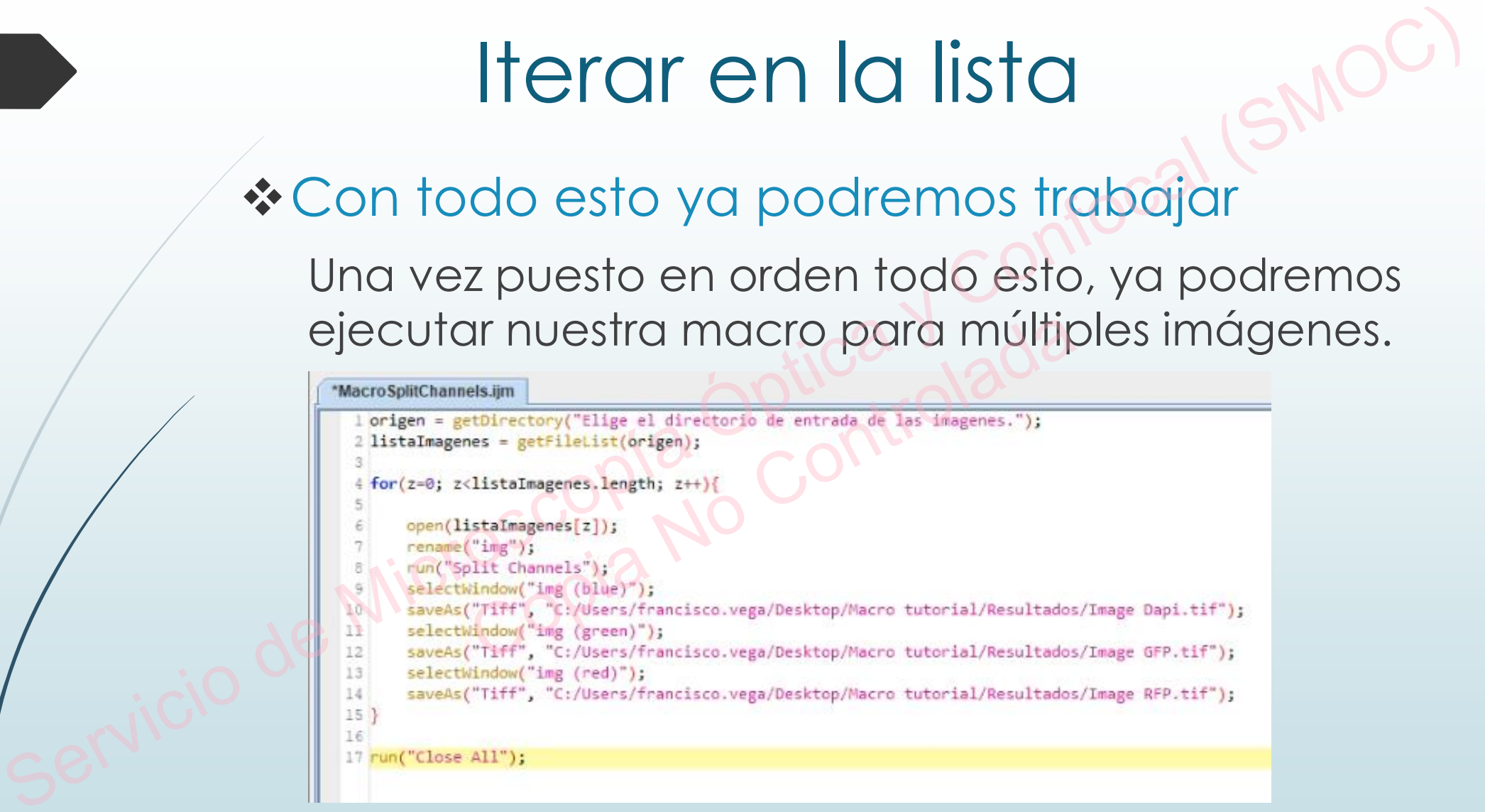

Pero... ¿Os sale un error al guardar resultados? ¿Todos tienen el mismo nombre ?

### ¿Qué nos falta?

- ¿Dónde quiero almacenar los resultados?
	- Se hace igual que la selección de carpeta inicial.

¿Cómo se llamará el resultado? ¿Cómo se llamaba la imagen original?  $\dot{\bullet}$  a Dónde quiero almacenar los resultados?<br>
Se hace igual que la selección de carpeta inicial.<br>
Se hace igual que la selección de carpeta inicial.<br>
Sestino = setDirectory("Elige el directorio donde guardar las image BetDirectory("Elige el directorio donde gua<br>
2 Se llamará el resultado<br>
2 la imagen original?<br>
2 Dre lo elegiremos nosotros. P<br>
3 Utilizamos la función File.no

El nombre lo elegiremos nosotros. Para obtener cada nombre utilizamos la función File.nameWithoutExtension

Servicio

26

Para modificarlo y poner el nombre final, podemos añadir el nombre del canal al nombre inicial.

saveAs("Tiff",  $destino + name + "(green).tf")$ ;

### Consejos

### \* Renombrar las imágenes

Para trabajar mas cómodamente se recomienda guardar el nombre (Como hicimos al grabar la macro) y renombrar la imagen con un nombre genérico. Esto permite generalizar todas las imágenes fácilmente.  $\begin{array}{r} \text{\bf\texttt{Comse} is a special variable,}\\ \text{\bf\texttt{Como} of the image is a special variable of the image.}\\ \text{\bf\texttt{Como} of the image is a special variable of the image.}\\ \text{\bf\texttt{Como} of the image is a special variable of the image.}\\ \text{\bf\texttt{Cono} of the image (i.e., }\mathbb{C}^2) \text{ and } \mathbb{C}^2 \text{ and } \mathbb{C}^2 \text{ and } \mathbb{C}^2 \text{ and } \mathbb{C}^2 \text{ and } \mathbb{C}^2 \text{ and } \mathbb{C}^2 \text{ and } \mathbb{C}^2 \text{ and } \mathbb{$ 

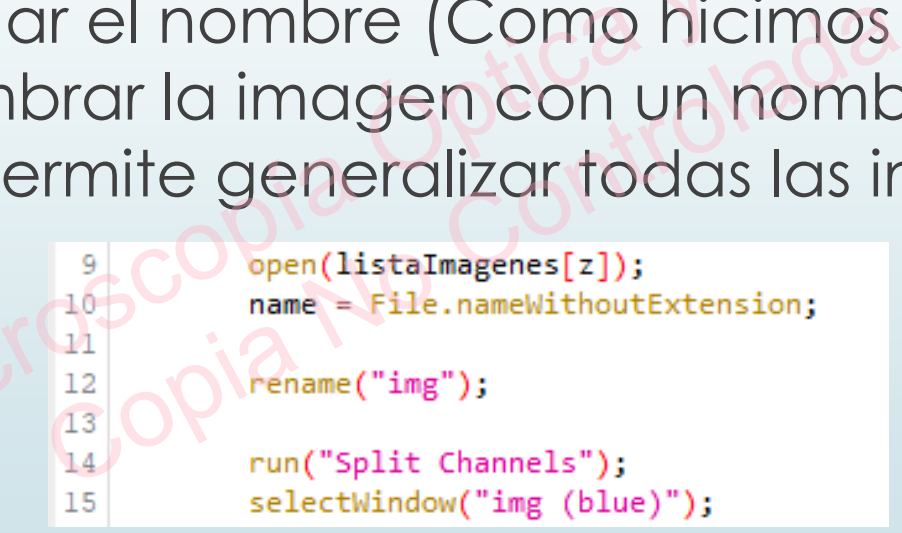

Al renombrarlas, es mas sencillo trabajar con varias imágenes de forma objetiva y luego recuperar su nombre original para almacenar los resultados.

### Consejos

### \* Donde obtener mas info.

En la pestaña Help de Fiji tenéis la documentación necesaria para consultar estructuras y conceptos (Documentation…) como funciones ya implementadas (Dev. Resources). Servicio de Microscopia Conformation de Microscopia (SMOC)<br>
Servicio de Microscopia de Microscopia de Microsoft<br>
Conceptos (Decumentation...)<br>
Complementadas (Dev.<br>
Servicio desenveces).<br>
Servicio de Microscopia (Dev.<br>
Ser estana Help de Fiji feneis<br>umentación necesaria<br>onsultar estructuras y<br>otos (Documentation...)<br>unciones ya<br>ientadas (Dev.

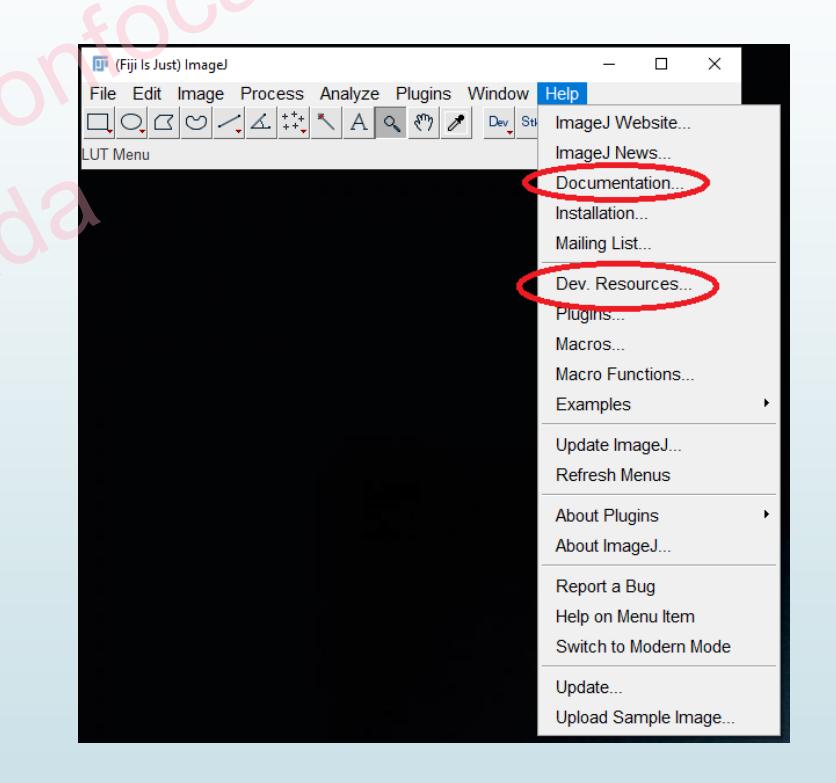